## **CloudPC**

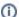

Please install the latest version of the Citrix Workspace App for your computer:

Windows: https://www.citrix.com/downloads/workspace-app/windows/workspace-app-for-windows-latest16.html

Mac: https://www.citrix.com/downloads/workspace-app/mac/workspace-app-for-mac-latest.html

- Proceed to CloudPC
- Learn how to install Citrix Workspace and get started with CloudPC
- Learn how to use CloudPC

Use CloudPC for seamless access to Drew's Windows-based software from anywhere in the world. CloudPC offers:

- Drew's own "App Store". Customize your CloudPC home page with the apps you use the most.
- Seamless integration with your Mac or PC desktop. View your CloudPC applications alongside your other open windows.
  Access from a wide variety of devices, including PCs, Macs, Tablets, and even Chromebooks.

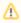

If you have any issues printing, accessing local drives, or copying and pasting, your session is likely using the HTML5 in-browser CloudPC client. Contact the User Experience Team at x4357 or through https://help.drew.edu for assistance setting up Citrix Workspace.

Before you launch CloudPC, you should follow the appropriate link in the first box to install Citrix Workspace (learn how). Installing the Workspace app allows you to utilize full CloudPC functionality. However if you do not wish to, are unable to install Workspace at this time, or are using a device on which you cannot install programs, like a Chromebook, basic access to CloudPC applications will still be available from within your browser.

Reviewed 12/22/23